## **ANDROID**

## **Information**

## **Nya användare i Ålcoms mobilnät**

De allra flesta nyare mobiltelefoner har en meny under inställningar där man hittar nätverksinställningar. Exakt hur man gör skiljer sig från telefon till telefon men har man bara tillgång till den relevanta informationen så brukar det ge sig var man ska skriva in den. Dessa parametrar nedan bör läggas in för att få internet/MMS att fungera i Ålcoms nät.

Tänk också på att om du fortfarande inte kan använda MMS så kan det bero på att din telefon inte är auktoriserad att hantera MMS och att ett konto saknas. Du skapar kontot genom att skicka ett SMS till nr 12192 med texten "mms konto" utan "-tecken. Du får ett svar (som du inte behöver svara på) och därefter är kontot skapat.

**Internet & MMS-inställningar för Android:** Inställningen skall vara samma oavsett modell och märke på Androidtelefon, däremot kan det vara namngett annorlunda i menyerna. Telefonen kan behöva startas om efter att inställningen är gjord.

Gå till Inställningar > Anslutning > Mobilnätverk > Åtkomstpunktnamn > Lägg till

För OnePlus-telefon gör så här: (beroende på modell) 1. Gå till Inställningar - nätverk & internet - välj simkort med Ålcom som operatör - APN 2. Gå till Inställningar - mobilnät - välj simkort med Ålcom som operatör - åtkomstpunktens namn

Namn: **Ålcom internet** APN: **internet** MMSC: **http://mms.amt.aland.fi** MMS-proxy: **194.110.177.70** MMS-port: **8080** MCC: **244** MNC: **14** Verifieringstyp: **PAP** APN-typ: **default,supl,mms** APN-protkoll: **IPv4/IPv6** APN-roamingprotokoll: **IPv4/IPv6** Välj Spara uppe till höger

## < Redigera åtkomstpunkt

 $\ddot{\phantom{a}}$ 

Namn Ålcom Internet

**APN** 

internet

Proxy Inte inställt.

Port Inte inställt

Användarnamn Inte inställt

Lösenord Inte inställt

Server Inte inställt

MMSC http://mms.amt.aland.fi

MMS-proxy 194.110.177.70

MMS-port 8080

**MCC**  $244$ 

**MNC**  $14$ 

Verifieringstyp PAP

APN-typ default,supl,mms

APN-protokoll IPv4/IPv6

APN-roamingprotokoll IPv4/IPv6

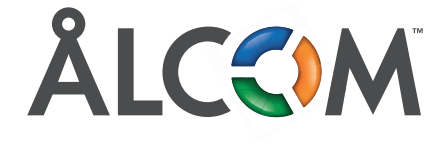